## **SITO CAMERA DI COMMERCIO WWW.TN.CAMCOM.IT**

Cliccando su icona SIPA, si apre questa maschera con alcuni campi obbligatori da compilare

- SERVIZIO: selezionare SERVIZI DI MEDIAZIONE, CONCILIAZIONE E ARBITRATO
- CAUSALE: scrivere SPESE DI AVVIO MEDIAZIONE, indicando NOME E COGNOME DELLE PARTI COINVOLTE oppure TARIFFE DI MEDIAZIONE, contattando in questo caso l'ufficio Regolazione del mercato
- IMPORTO: da verificare sempre con il servizio conciliazione

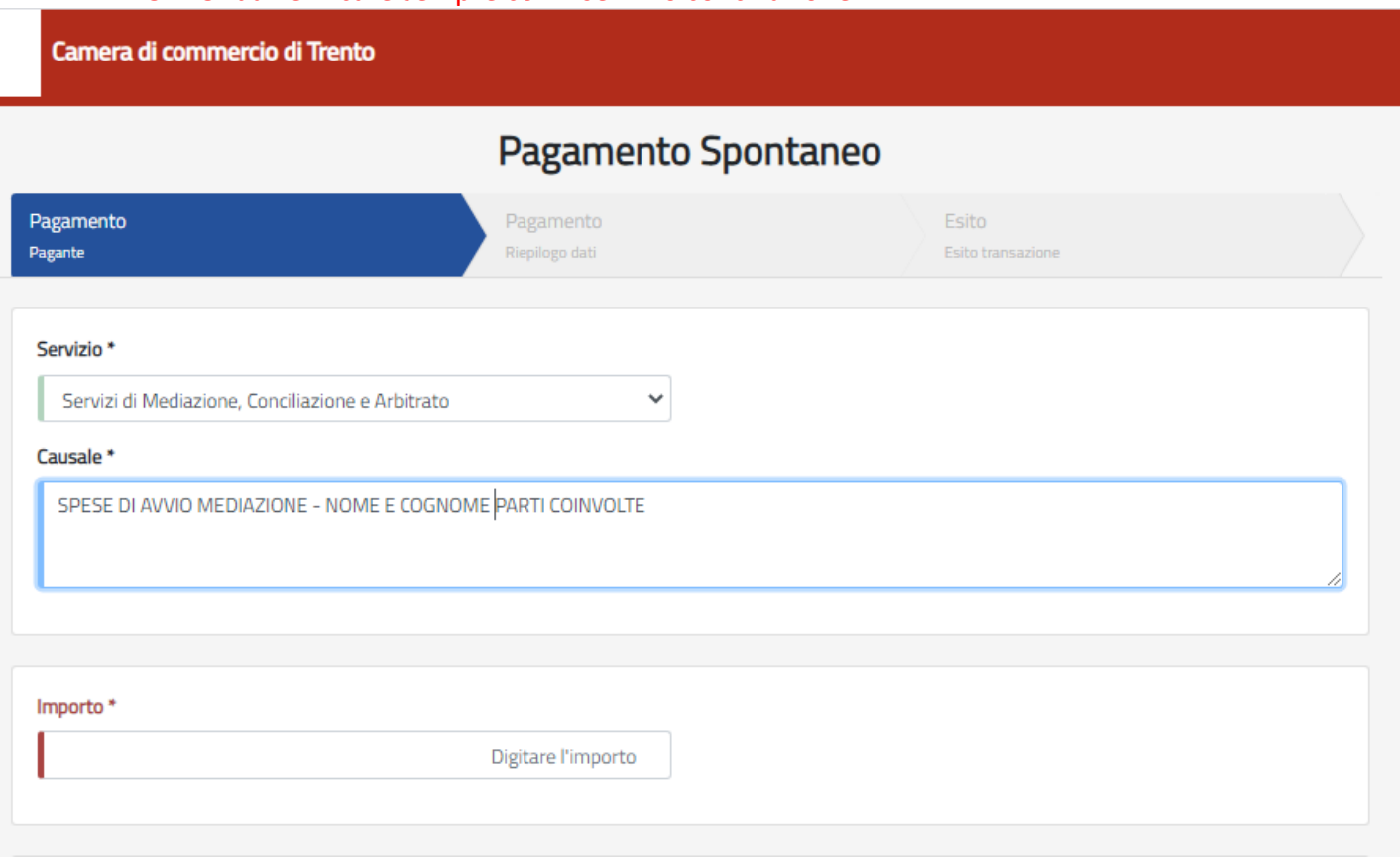

Nella maschera successiva si indicano questi dati:

- **CODICE FISCALE**
- **COGNOME E NOME**
- **INDIRIZZO RESIDENZA, CIVICO, CAP**
- **EMAIL**

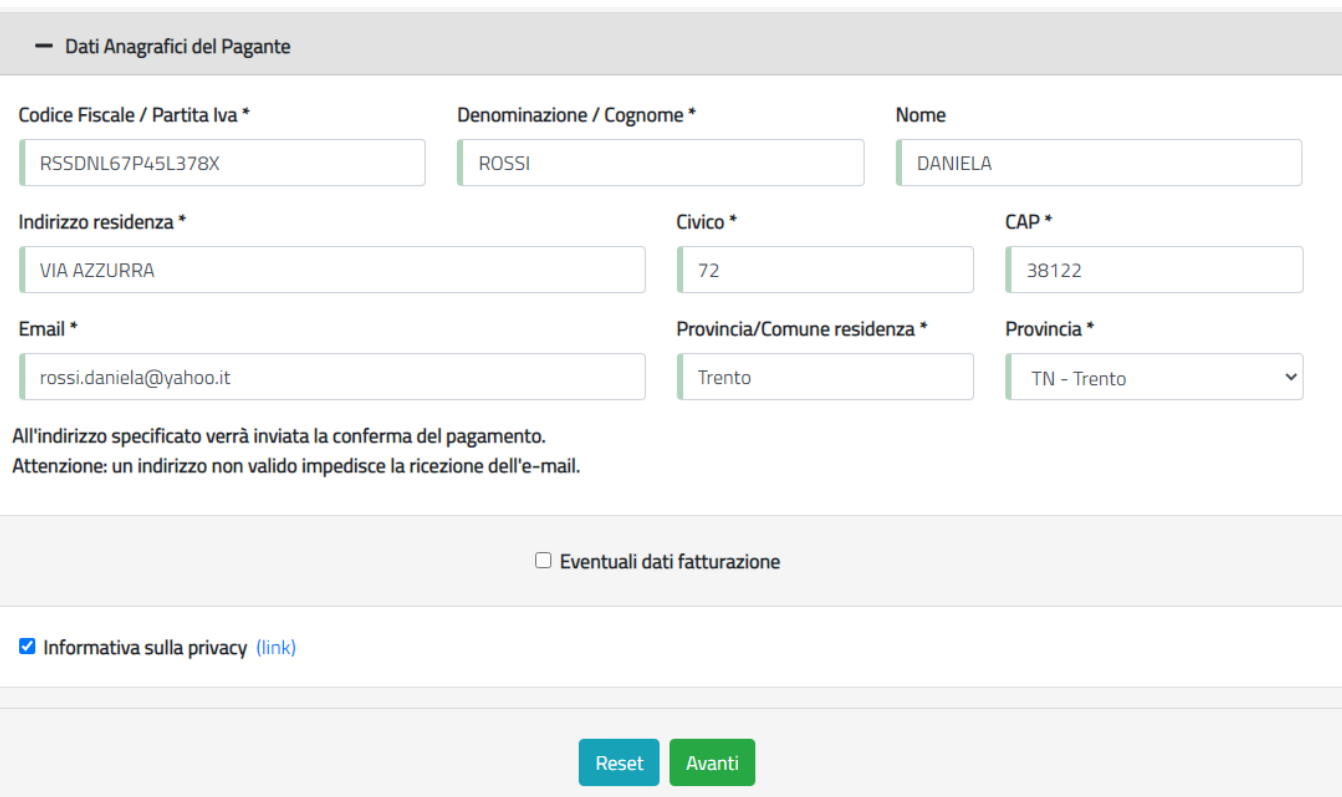

Dopo aver cliccato "AVANTI" appare una finestra di riepilogo dei dati inseriti

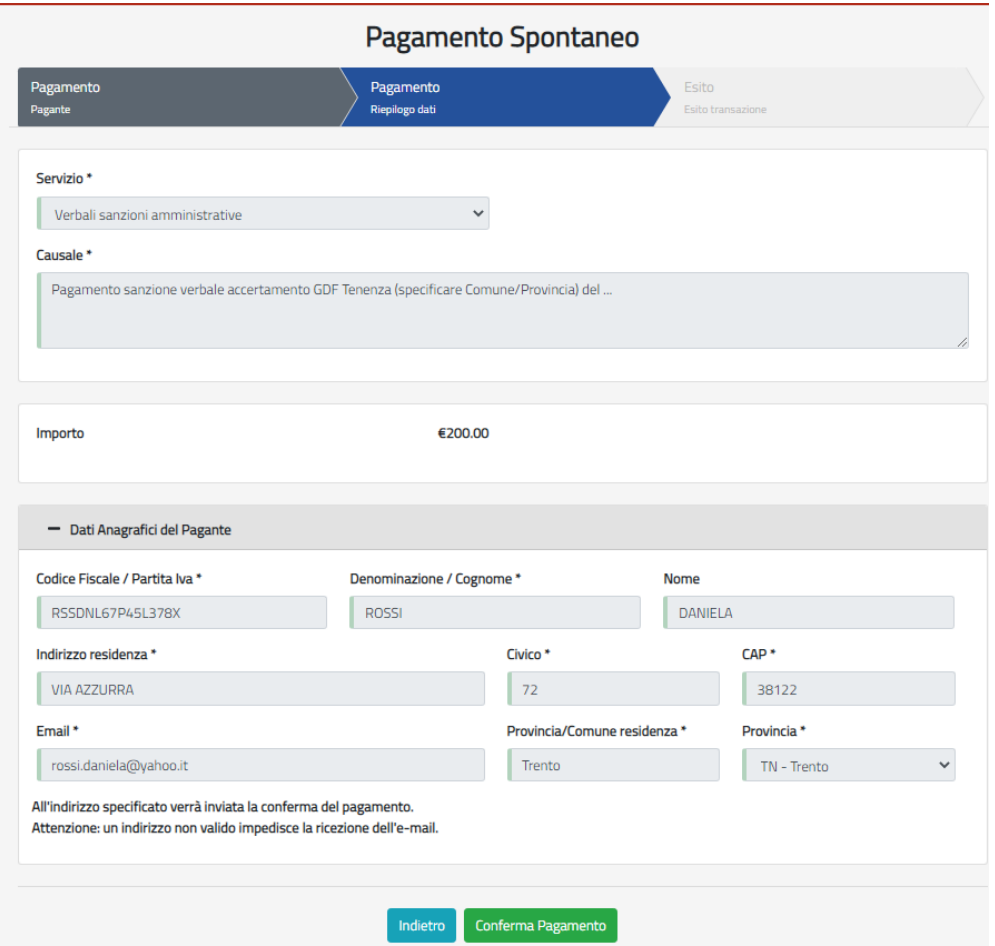

Cliccando su "CONFERMA PAGAMENTO" si viene indirizzati al portale PAGOPA per il pagamento.

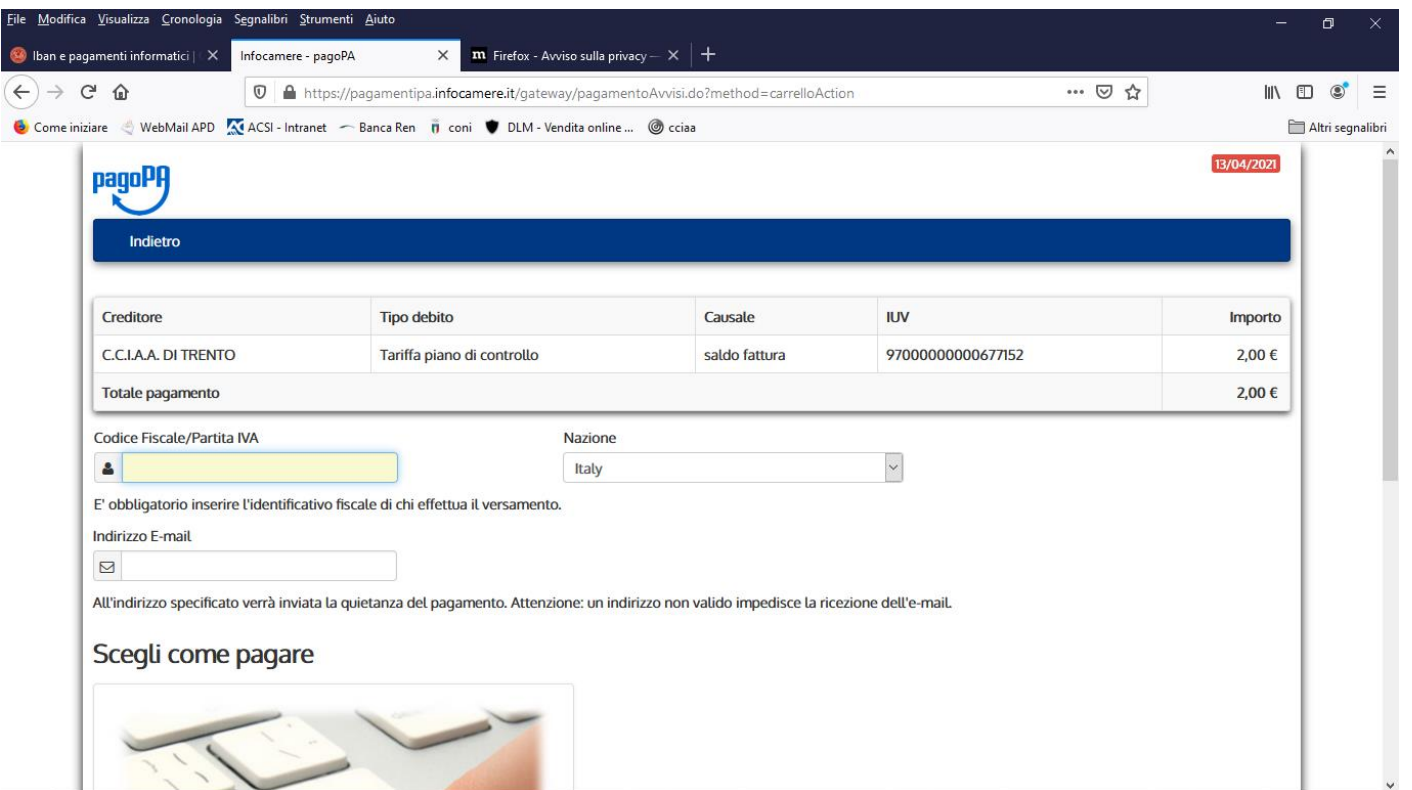

Digitare il CODICE FISCALE e l'indirizzo mail e poi cliccare all'interno del rettangolo PAGAONLINE

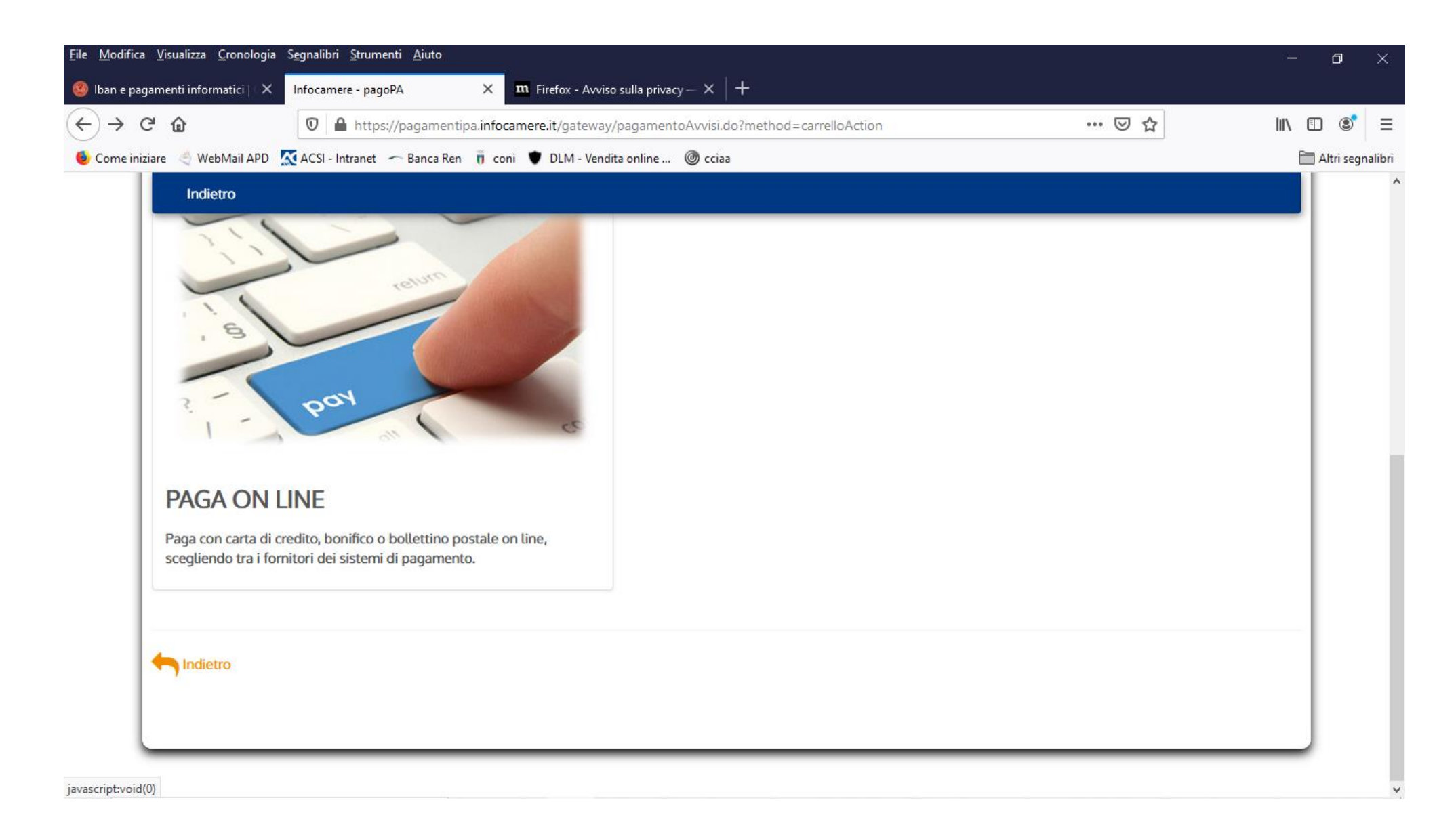

Si accede con SPID o indirizzo email

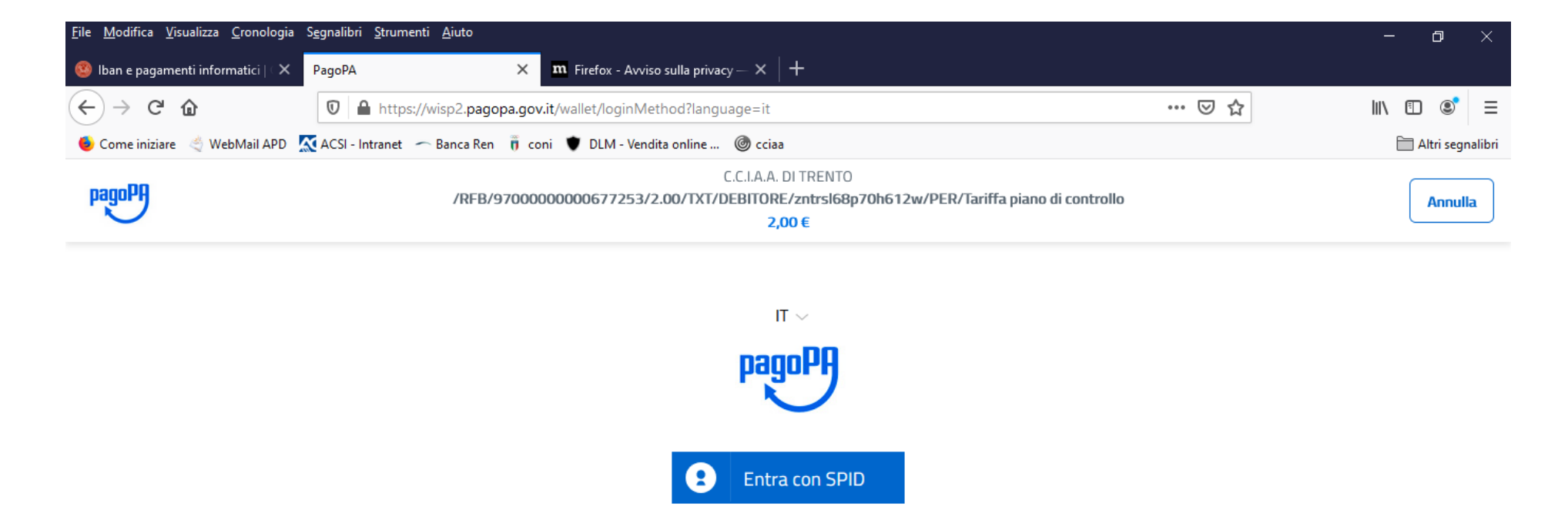

Non hai SPID? Scopri di più

Entra con la tua email

Informativa sulla privacy

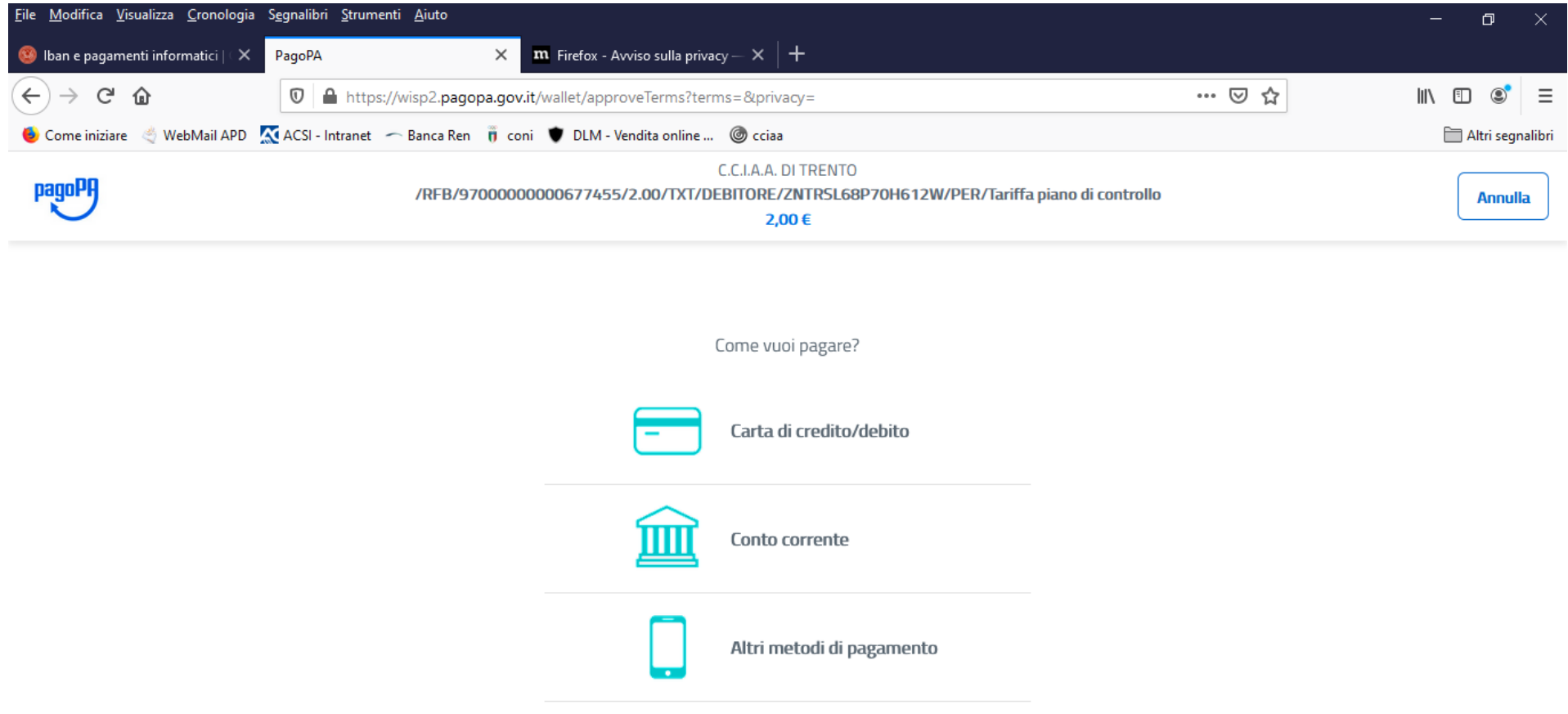

https://wisp2.pagopa.gov.it/wallet/psp?pspType=BANK\_ACCOUNT&mod=1

Informativa sulla privacy

## Cliccando su "MY BANK" si possono trovare i dati della propria Banca (se presente)

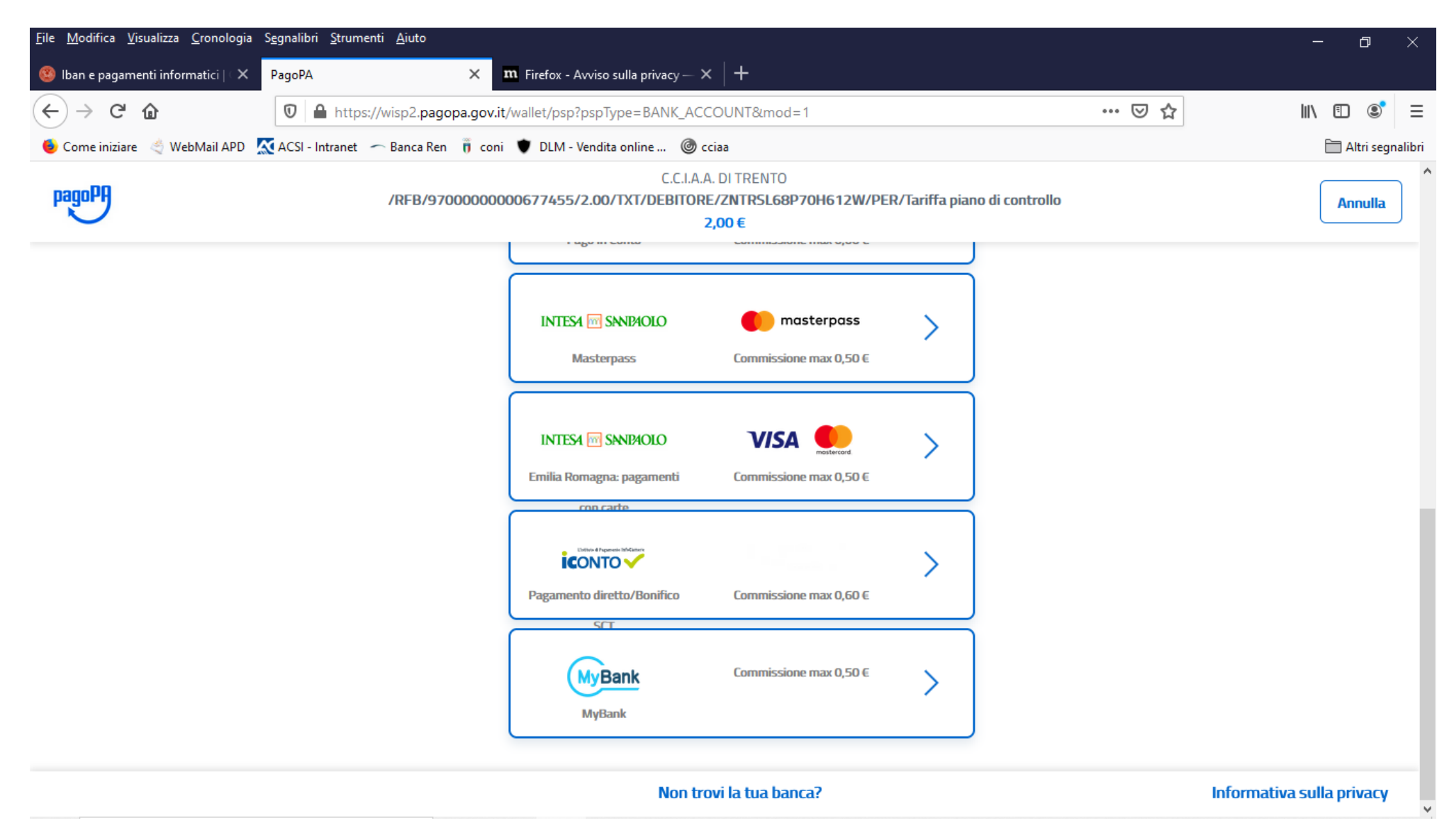

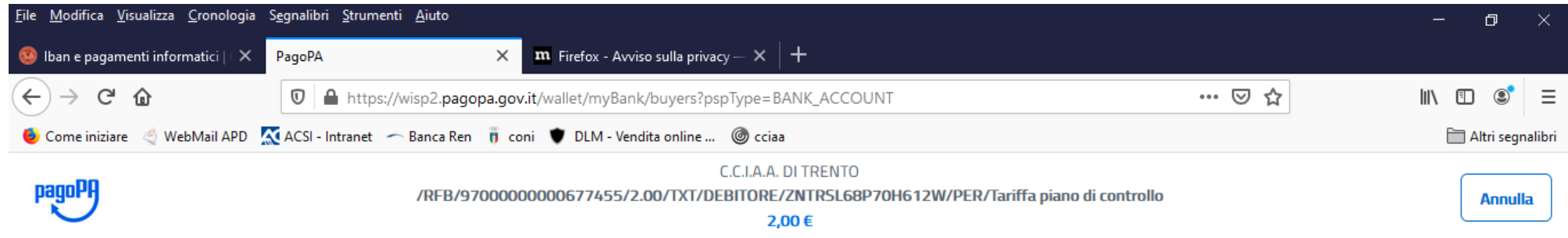

Seleziona la tua banca

| CT000399        | BANCA DI PESCIA E CASCINA       |  |
|-----------------|---------------------------------|--|
| <b>CT000330</b> | <b>BCC DEL VELINO</b>           |  |
| CT000380        | BCC LAUDENSE LODI.              |  |
| CT000182        | BCC TRIUGGIO VALLE DEL LAMBRO   |  |
| CT000172        | BANCA MONTE DEI PASCHI DI SIENA |  |
| Continua        |                                 |  |

Informativa sulla privacy

## **PER ULTERIORI INFORMAZIONI SI PREGA DI CHIAMARE AI SEGUENTI NUMERI DI TEL: 0461 887120/218/213/301**